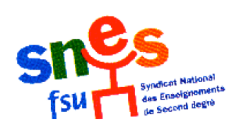

## **Accès au corps des agrégés**

Liste d'aptitude agrégés - 19/01/2008

**Vous trouverez ci après le protocole qui doit désormais être commun à toutes les académies et qui peut vous aider à saisir votre dossier de candidature, à le modifier et à le valider**.

## **<sup>A</sup> diffuser le plus largement possible**

## **Protocole candidature liste d'accès au corps des agrégés** Accès I PROF :

- **-** Codes identifiant
- **-** Sur la page d'accueil, allez à l'onglet « services »
- **-** Cochez OK au signet « Accès au corps des agrégés 2008/2009 »
- **-** Accès à « I-Prof votre assistant de carrière »
- **-** Entrer dans l'onglet « modifier le dossier administratif »
- **-** Ensuite appuyer sur l'onglet « imprimer le CV »
- **-** Ensuite « candidater »
	- **=>** Sur la page d'accueil
		- **\*** 1) Choix de la discipline de l'agrégation choisie
		- **\*** 2) Lettre de motivation : l'écrire et la sauvegarder. Il est possible de

l'imprimer et de la sauvegarder au format PDF. Au retour à la page d'accueil la lettre reste visible et modifiable.

**\*** 3) Valider la candidature ou l'annuler.

=**>** Les diverses étapes sont reproductibles et le CV statutaire reste modifiable.

**=>** Pour modifier la lettre de motivation il faut annuler la candidature et recommencer la procédure. Il vaut mieux récupérer la lettre sur la sauvegarde, la modifier puis réaliser un copier-coller.

- La candidature est annulable.

**IMPRIMER** chaque étape essentielle et surtout des deux pièces majeures (lettre de motivation et CV statutaire) et y **ADJOINDRE** après la date de clôture l'accusé de réception (à surveiller dans sa messagerie I-Prof).

**ENVOYER une COPIE du dossier au SNES avec la fiche syndicale**